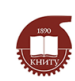

# МИНОБРНАУКИ РОССИИ

# Федеральное государственное бюджетное образовательное учреждение

### высшего образования

«Казанский национальный исследовательский технологический университет»

Аналитический исследовательский центр

**Определение истинной плотности на гелиевом пикнометре Micrometrics AccuPyc II 1340. Методические указания к лабораторной работе**

Методические указания к лабораторной работе

Казань 2021

УДК 691

Составители: К.А. Мишагин, А.В. Скворцов

**Определение истинной плотности на гелиевом пикнометре Micrometrics AccuPyc II 1340. Методические указания к лабораторной работе**: Метод. указания /Казан. нац. иссл. технол. ун-т; Сост.: К.А. Мишагин, А.В. Скворцов. Казань, 2021. 14с.

Цель настоящего методического указания дать более полное представление об одном из методов измерения истинной плотности – газовой пикнометрии, на примере ее определения на гелиевом пикнометре серии Micrometrics модели AccuPyc II 1340.

Методическое указание предназначено для студентов, магистров, аспирантов ФГБОУ ВО «КНИТУ».

# **СОДЕРЖАНИЕ**

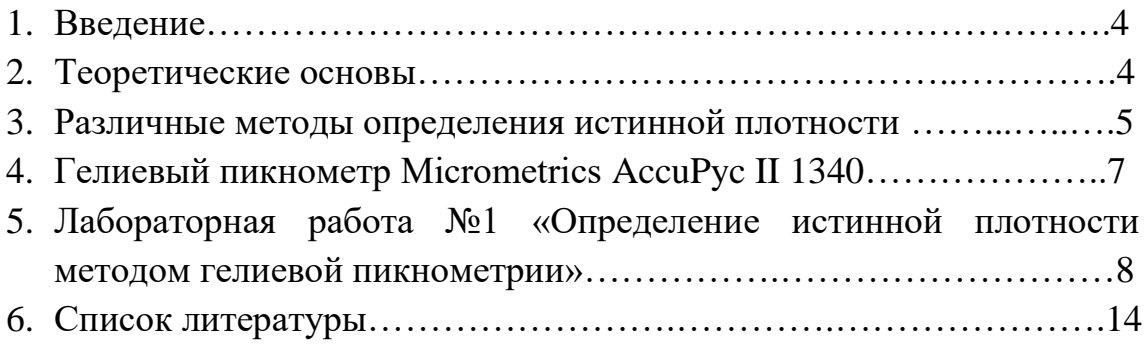

#### **Введение**

В различных отраслях промышленности широко применяются сыпучие материалы, при этом качество и свойства конечной продукции в значительной степени определяются физико-химическими свойствами используемых в процессе производства материалов. Физические свойства характеризуют физическое состояние материалов, а также определяют его отношение к физическим процессам окружающей среды. Недоучёт физикохимических свойств сыпучих материалов приводит к нарушению технологических режимов производства, ухудшению качества продукции, нарушению режимов работы оборудования.

#### **Теоретические основы**

**Плотность** — физическая величина, характеризующая физические свойства вещества, которая равна отношению массы тела к занимаемому этим телом объёму.

Плотность вещества является важным параметром, учитываемым в большинстве операций, связанных с твёрдыми сыпучими материалами, таких как измельчение, классификация, хранение, гранулирование, транспортировка [1]. Так, на рисунке 1 представлено влияние плотности материала (вещества) на различные технологические процессы и явления.

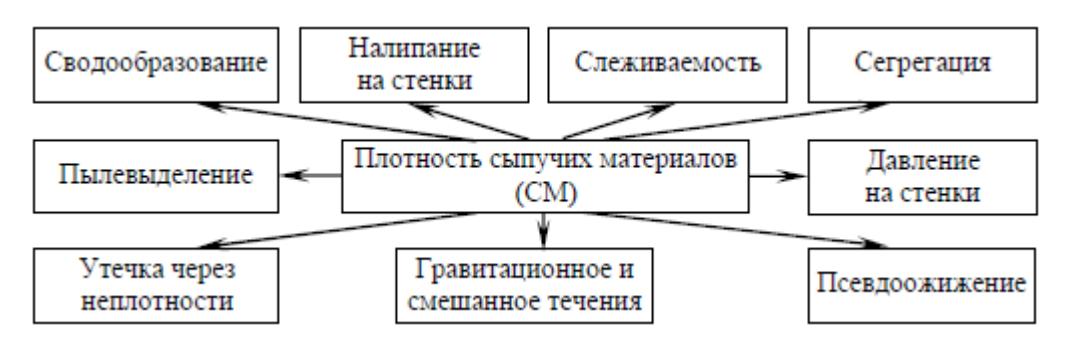

Рисунок 1 – Влияние плотности сыпучих материалов на различные технологические процессы и явления

Для сыпучих и пористых материалов различают: истинную и насыпную плотности. Измеряется плотность в кг/м3 (система СИ) и в г/см3 (система СГС). Иногда используют внесистемные единицы: г/л, т/м3 и другие.

При повышении температуры плотность, как правило, уменьшается, а при понижении - увеличивается. Но есть вещества, у которых плотность ведет

себя иначе. Классический пример - вода. Максимальная плотность у нее при 4 0С. При более высоких и более низких температурах плотность воды уменьшается. Аномально ведут себя также чугун, аморфный кварц и некоторые другие вещества. При агрегатных превращениях вещества переходах из жидкого состояния в газообразное или твердое и наоборот плотность изменяется скачком. Причем при переходе из жидкой фазы в твердую плотность вещества, как правило, увеличивается, но известны и исключения, например, плотность льда меньше плотности воды.

Истинная плотность определяется как отношение массы к объёму тела в сжатом состоянии, т.е. без учёта пор и зазоров между частицами (истинный объём). Истинная плотность каждого материала является постоянной физической характеристикой, которая не может быть изменена без изменения химического состава вещества или его молекулярной структуры.

#### **2. Различные методы определения истинной плотности**

Определение истинной плотности порошкообразного материала связано с некоторыми трудностями, основной из которых является учёт промежутков между частицами материала, а также пористость самих частиц [2]. Методы измерения истинной плотности частиц сыпучих материалов могут быть классифицированы на механические, титрационные методы и методы газовой (манометрический метод) и жидкостной пикнометрии. Примером механического метода может служить метод, согласно которому измеряют модуль упругости материала путём механического нагружения частиц одного размера. Истинную плотность ρи рассчитывают по формуле

$$
\rho_{\rm H} = \frac{\sqrt{E_1} - \sqrt{E_2}}{2\left(\frac{\sqrt{E_1}}{\rho_1} - \frac{\sqrt{E_2}}{\rho_2}\right)},
$$
\n(1)

где ρ1, ρ2 – кажущиеся плотности частиц; *Е*1, *Е*2 – модули упругости частиц.

Титрационный метод основан на принципе выравнивания плотностей двух легко смешивающихся жидкостей, которые имеют различные плотности (водные растворы иодида калия, хлорида цинка других солей, органические растворители), с плотностью испытуемого материала. В частности, при оценке плотности порошковых композиций (сухих красок) на основе поливинилбутираля, хорошие результаты даёт применение смеси керосина и четырёххлористого углерода.

Метод жидкостной пикнометрии заключается в определении объёма жидкости, вытесненной порошком, масса которого известна. Частное от деления массы материала на вытесненный им объём есть истинная плотность. Жидкость, используемая для определения истинной плотности ρи, не должна взаимодействовать с материалом [3]. Как правило, это вода, этиловый спирт и другие растворители. Для проведения анализа пикнометр с исследуемым сорбентом заливают до метки рабочей жидкостью, термостатируют и кипятят с целью дегазации пор сорбента, при этом воздух удаляется из пор и они заполняются рабочей жидкостью. Затем в пикнометр снова добавляют рабочую жидкость до метки, термостатируют и взвешивают. Истинную плотность сорбента рассчитывают по формуле

$$
\rho_{\text{ucm.}} = \frac{\rho_{\text{wc}} \cdot m}{\left(\Pi - (M - m)\right)},\tag{2}
$$

где П - масса пикнометра с рабочей жидкостью, г; М – масса пикнометра с навеской и жидкостью, г; rж - плотность рабочей жидкости при 20оС, г/см3; m- масса исследуемого сорбента, г.

Если же жидкости, с которой материал не должен взаимодействовать, нет, то можно применить метод, основанный на законе Бойля–Мариотта, согласно которому при

$$
T = \text{const } p_1 V_1 = p_2 V_2. \tag{3}
$$

Если в герметичный сосуд при постоянной температуре поместить некоторое количество порошкообразного материала, то давление в нём увеличится. По изменению давления можно определить объём материала и, зная его массу, рассчитать истинную плотность. Расчётную схему в данном случае можно представить следующим образом:

добавили материал → определили  $p_2 \rightarrow$ 

$$
V_2 = \frac{p_1 V_1}{p_2} \to V_{\rm \pi} = V_1 - V_2 \to \rho_{\rm \pi} = \frac{m}{V_{\rm \pi}}.
$$
\n(4)

Методы газовой пикнометрии (манометрические) основаны на замещении воздуха в измерительной камере объёмом контролируемого материала и измерении изменения давления. Действие пикнометров основано на принципе Архимеда – измерении объёма твёрдых веществ путём вытеснения газом (гелий или азот, способные проникать в поры размерами до одного Ангстрема). Анализ состоит из следующих этапов: вначале газ в калиброванной камере сжимается до определённого давления, значение давления сохраняется в памяти. Затем поворотом вентиля газ впускается в ячейку с образцом, и записывается второе значение давления. По этим двум значениям и рассчитывается истинный объём образца. Истинная плотность рассчитывается путём деления на массу. Все операции, такие как калибровка, подготовка образца, снятие измерений и расчёты могут производиться как вручную, так и автоматически.

# **3 Гелиевый пикнометр Micrometrics AccuPyc II 1340**

### **Общие положения**

Данный прибор представляет собой автоматизированный пикнометр газового вытеснения, предназначенный для определения истинной плотности твердых тел. Продолжительность анализа на этом приборе составляет от 3 до 5 минут.

Пикнометр обеспечивает высокоскоростное и высокоточное измерение объема и вычисление истинной плотности порошков, твердых материалов, паст, концентрированных суспензий и жидкостей с низким давлением пара, имеющих объемы от 0.01 до 10 см3.

Конструктивно прибор выполнен в виде автоматического настольного прибора и состоит из измерительной и расширительной камер с калиброванными объемами, системы продувки и заполнения гелием, датчика избыточного давления, управляющего и вычислительного электронного блока, жидкокристаллического дисплея и клавиатуры управления (рис. 2).

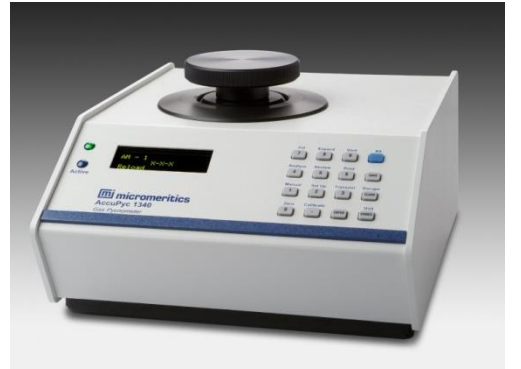

Рисунок 2 - Гелиевый пикнометр AccuPyc II 1340

Принцип работы гелиевого пикнометра AccuPyc II 1340 следующий. Исследуемый образец предварительно просушивают при температуре соответствующей полной его дегидратации, и помещают в измерительную камеру, наполненную гелием. Для удаления загрязнений с поверхности образца перед измерением его продувают гелием, количество стандартных продувок составляет до 20 раз. Затем проводят анализ. Молекулы газа проникают в самые мельчайшие поры образца. То есть образец вытесняет объем газа, равный объему только истинной твердой фазы. По предварительно введенному весу образца прибор вычисляет его плотность.

Достоинством определения истинной плотности гелиевыми пикнометрами является высокая точность и быстрота анализа.

# **Лабораторная работа №1**

Определение истинной плотности методом гелиевой пикнометрии **Цель работы**: Освоить статический метод определения истинной плотности методом гелиевой пикнометрии

**Оборудование**: *Гелиевый пикнометр AccuPyc II 1340; Весы аналитические AND GH 200 с точностью до ±0,001 г.*

**Вспомомгательные материалы**: *Ячейка стандартная 10 см<sup>3</sup> с крышкой.*

**Реактивы и материалы:** *Гелий газообразный, чистотой не менее 99,999 % об.*

# **Порядок определения истинной плотности**

- 1. Подготовить прибор к запуску:
	- 1.1 Включить прибор нажатием на кнопку на задней стенке;
	- 1.2 Включить компьютер;
	- 1.3 Открыть баллон с газом. Давление должно быть не менее 19,5 psi (1,3445 бар) (рис. 3);

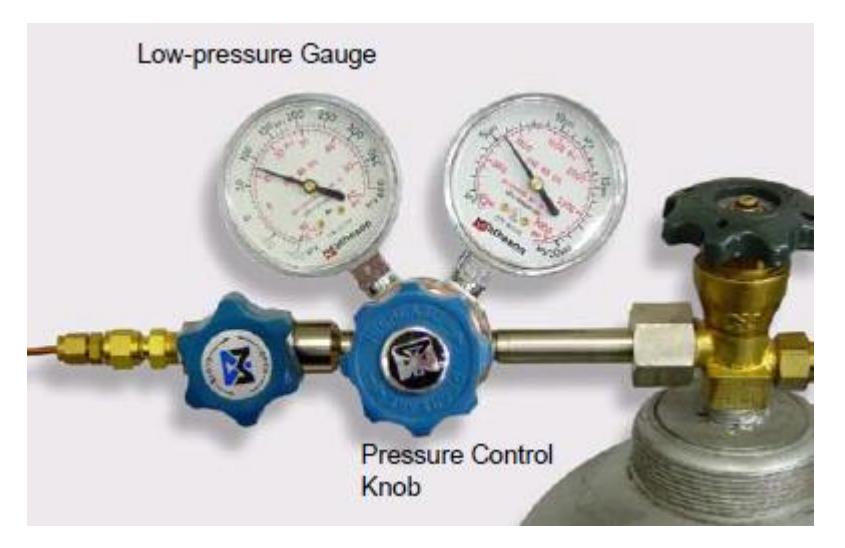

Рисунок 3 – Баллон с гелием

- 1.4 Прогреть аппарат не менее 30 минут.
- 2. Включить программу **AccuPyc**.
- 3. Для открытия клапанов в ручном режиме и проведения проверки на герметичность в меню Unit 1 поставит галочку на строку **Enable Manual Control**. На экране вентили **Fill**, **Extension**, **Vent** окрасятся в желтый цвет (вентили закрыты) (рис.4).

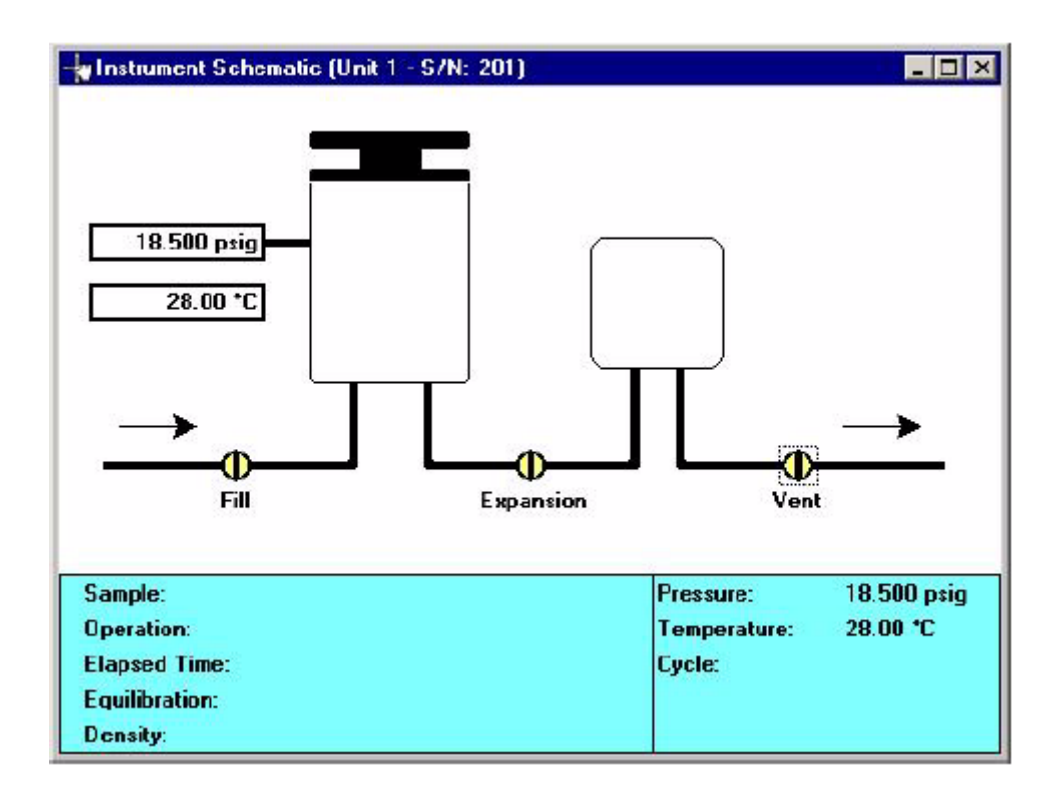

Рисунок 4 – Окно состояния вентилей

4. Открыть крышку и смазать резиновое кольцо вакуумной смазкой (рис.5).

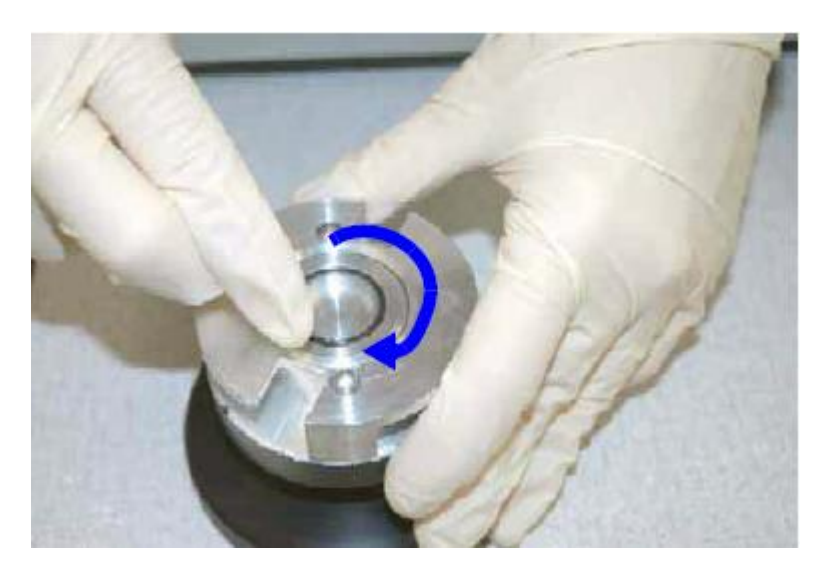

Рисунок 5 – Процедура обработки резинового кольца вакуумной смазкой

- 5. Установить стандартный образец в ячейку (пустую тубу с крышкой); Закрыть ячейку, повернув её до упора по часовой стрелке.
- 6. Проверить герметичность линии:
	- 6.1 Дважды нажать на клапан **Fill**. Он загорится зелёным цветом и начнётся заполнение ячейки;
	- 6.2 Дождаться стабилизации давления. Закрыть все клапаны и наблюдать за изменением давления. Изменение давления не

должно превышать 0,005 psi в минуту. Если больше, то необходимо проверить утечки и повторить пункты 6.1-6.2;

- 6.3 Открыть расширительный клапан **Expansion** и Vent дождаться снижения давления до атмосферного.
- 7. Провести продувку прибора 3-5 раз.
- 8. Калибровка прибора:
	- 8.1 Открыть крышку и смазать резиновое кольцо вакуумной смазкой;
	- 8.2 Последовательно проводим следующие процедуры **Unit 1 > Calibration > Calibrate Volume.** На экране программы должно отобразится окно калибровки (рис. 6);

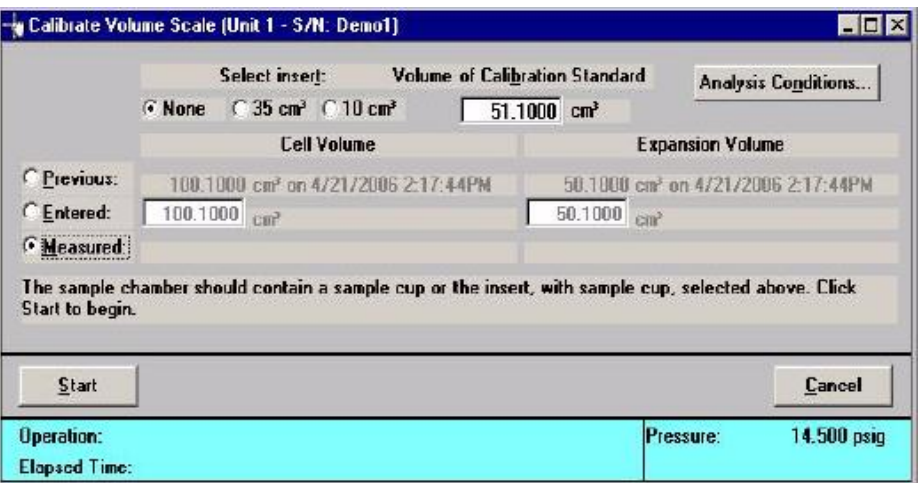

Рисунок 6 – Окно калибровки

- 8.3 Вводим значение объема калибровочного стандарта (указан на крышке калибровочного стандарта) в поле **Volume of Calibration Standard**;
- 8.4 Выбирать опцию **Measured**;
- 8.5 Нажать **Analysis Condition,** чтобы указать параметры калибровки в появившемся окне (рис. 7);

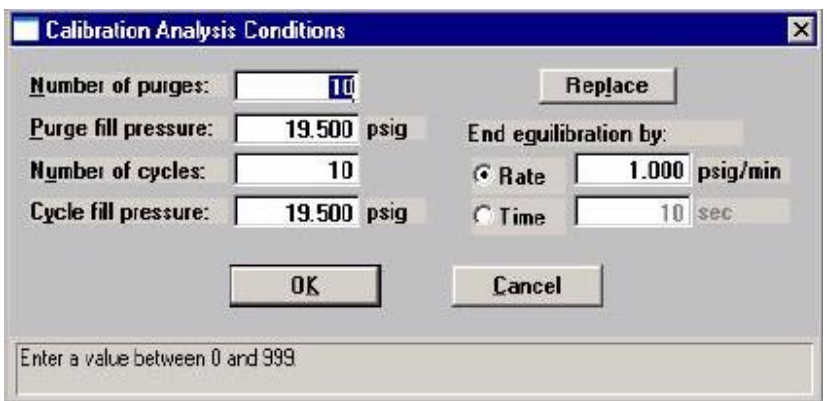

### Рисунок 7 – Окно условий калибровки

- 8.6 Нажать **Replace**. Выбрать файл **calstd.anc** и нажать **ОК,** затем ещё раз **ОК**;
- 8.7 Нажать **Start.** Начнётся процесс калибровки. Как только появится надпись **Place the calibration standard** (рис. 8), открыть ячейку, вытащить тубу и поместить в неё два калибровочных шарика (рис. 9). Закрыть тубу, поместить её назад в ячейку. Нажать **Continue**. Начался процесс калибровки;

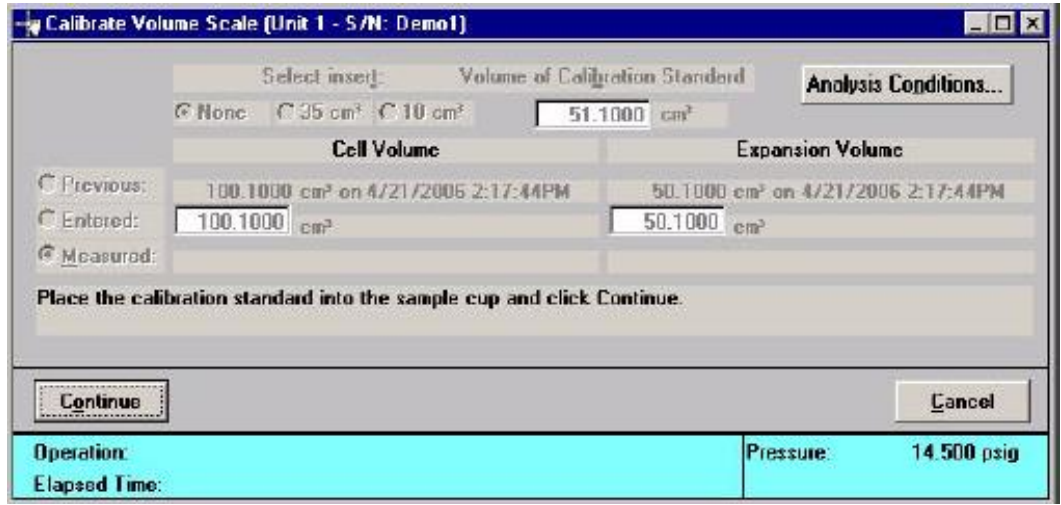

Рисунок 8 – Окно калибровки ячейки

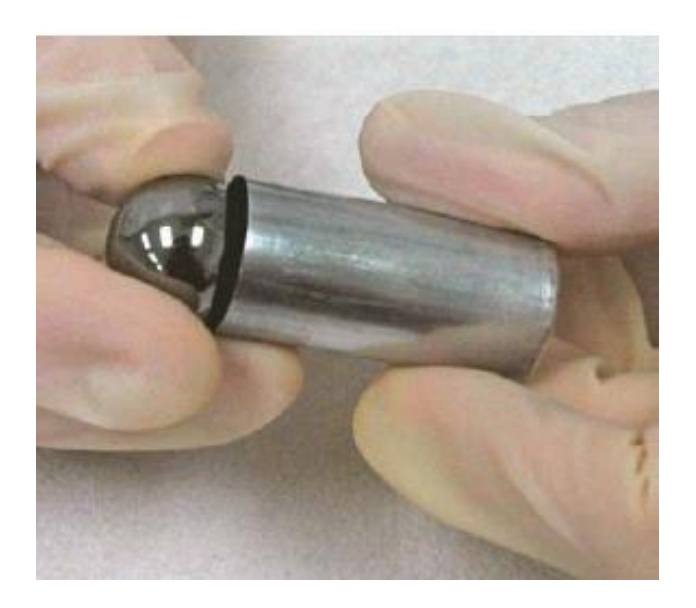

Рисунок 9 – Процесс помещения калибровочных шариков в тубу

8.8 После завершения калибровки появится надпись **Click Done to accept the new volume calibration**, нажать **Done**, чтобы принять новое значение (рис. 10). Не вынимать стандартные образцы из ячейки;

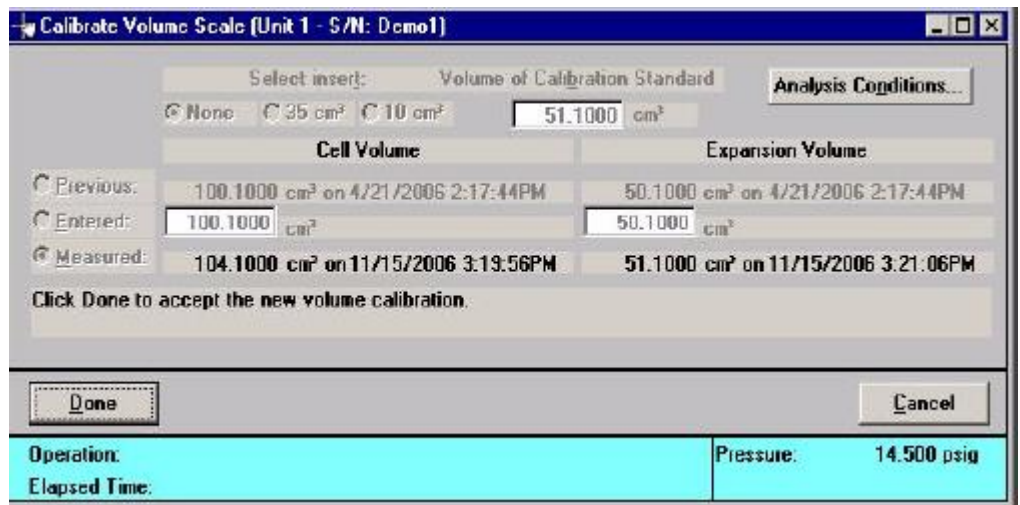

Рисунок 10 – Окно завершения калибровки ячейки

- 8.9 После появления **Volume scale calibration completed** нажать **ОК**.
- 9. Проверка стандарта:
	- 9.1 Создать файл **Unit > Sample analysis** (рис. 11)**,** вбить название образца в поле **File name**, нажимаем **ОК**. Подтверждаем **Yes**;

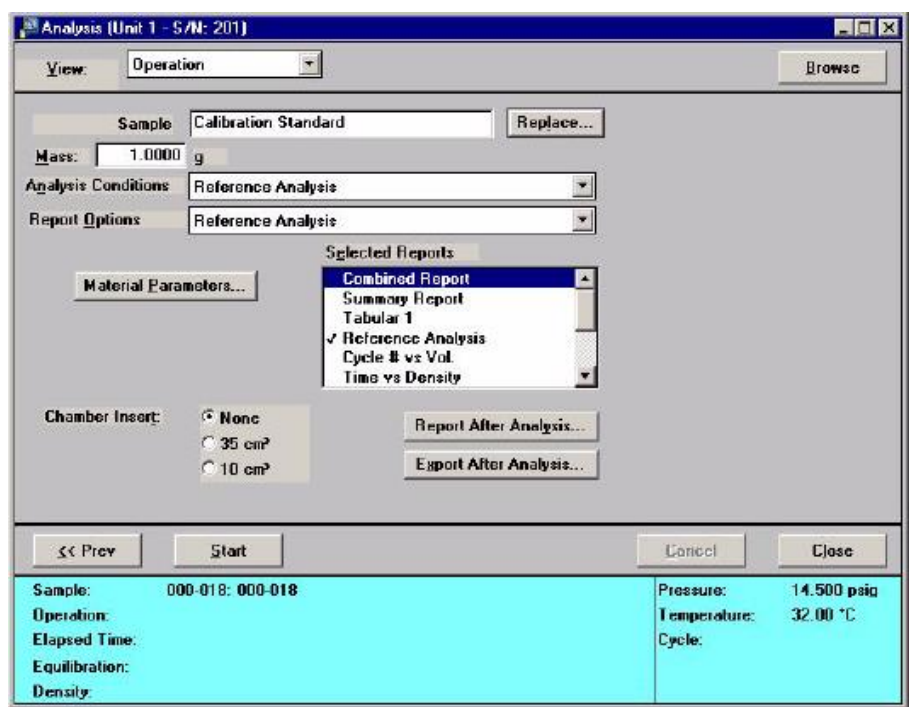

Рисунок 11 – Окно ввода параметров

- 9.2 В появившемся окне нажимаем **Replace**, после этого в файлах выбираем файл с названием **refanly.smp**. Подтверждаем **ОК**;
- 9.3 Нажимаем **Start**. Начинается процесс анализа;
- 9.4 В появившемся окне нажимаем **Report**. Сравнить значение с теоретическим, отклонение должно быть не больше, чем 0.005
- 9.5 Сохраняем результаты калибровки, нажимаем **Save as** и задаем имя образцу;
- 9.6 Закрываем все вкладки кроме стартовых;
- 9.7 Вытаскиваем тубу с калибровочными образцами и извлекаем из тубы образцы.
- 10.Проведение анализа:
	- 10.1 Взвесить навеску образца. Для этого требуется забить тубу на 2/3 и взвесить на аналитических весах;
	- 10.2 Вставляем тубу в ячейку и загружаем в прибор;
	- 10.3 Выбираем **Unit1 > Sample Analysis**, задаем имя образцу;
	- 10.4 Выбираем **Unit1 > Start Analysis**. Вбить массу, измеренную в **10.1**, выбираем название образца по **10.3**. Чтобы создать файл отчёта, нажать **Report after analysis**;
	- 10.5 После заполнения всех данных нажать **Start**;
	- 10.6 После окончания операции измерения истинной плотности, сохранить выведенные на экран монитора (рис. 12) результаты кнопкой **Save As**, присвоив название файлу;

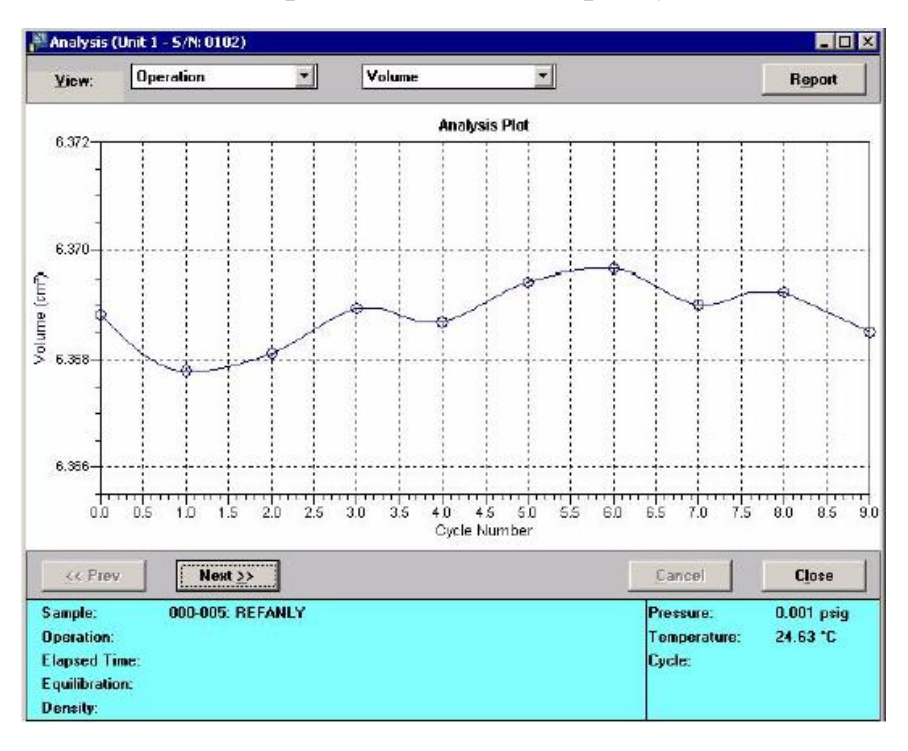

Рисунок 12 – Результаты анализа в графическом виде

10.7 Закрыть окно результатов измерений, открываем крышку и вынимаем тубу с исследуемым образцом. Тщательно вычищаем ее для дальнейших анализов.

# 11. **Выключение прибора:**

- 11.1 Закрываем все вкладки и закрываем программу **AccuPyc**;
- 11.2 Пустой очищенный тубус складываем в коробочку со стандартными образцами;
- 11.3 Выключаем прибор нажатием на кнопку на задней стенке.
- 11.4 Перекрываем вентиль баллона с газом.

# **Контрольные вопросы**

1. Почему плотность сыпучих материалов характеризуется несколькими типами?

2. Что происходит в сыпучих материалах при действии на него уплотняющей силы?

3. Метод газовой пикнометрии. Его особенности и реализация.

4. Какой физический эффект положен в основу метода газовой пикнометрии?

5. Перечислите методы измерения истинной плотности частиц сыпучих материалов.

# **СПИСОК ЛИТЕРАТУРЫ**

1. Мордасов, Д.М. Технические измерения плотности сыпучих материалов: учеб. пособие / Д.М. Мордасов, М.М. Мордасов. – Тамбов : Изд-во Тамб. гос. техн. ун-та, 2004.

2. Технологическое оборудование для переработки газообразных материалов: лаб. работа / А.Г. Ткачев, З.А. Михалева, А.А. Баранов, В.Л. Негров. – Тамбов: Изд-во Тамб. гос. техн. ун-та, 2005.

3. Некрасов, Б.В. Курс общей химии / Б.В. Некрасов. – Москва: Госхимиздат, 1962.